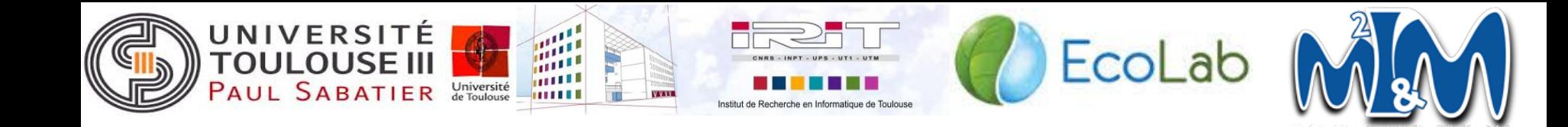

#### **Localisation de poisson dans une image :** Conception

**Clients :** Alain Crouzil, Bérengère Mathieu

**Présenté par :** Benjamin Nevers, Fateh Benmerzoug, Julie Chéoux, Marina Bertolino, Vincent Laborde 1

#### **Plan de la présentation**

- I. Introduction
- II. Structures de données et décomposition en classes
- III. Détails des fonctions système
- IV. Tests unitaires

#### I. **Introduction**

#### ● Contexte

- Laboratoire ECOLAB
- Authentification de poissons

#### • Présentation du sujet

- Localisation dans l'image du poisson pêché
- Simplification des méthodes de Fulkerson et Liu

#### I. **Introduction : Pipeline**

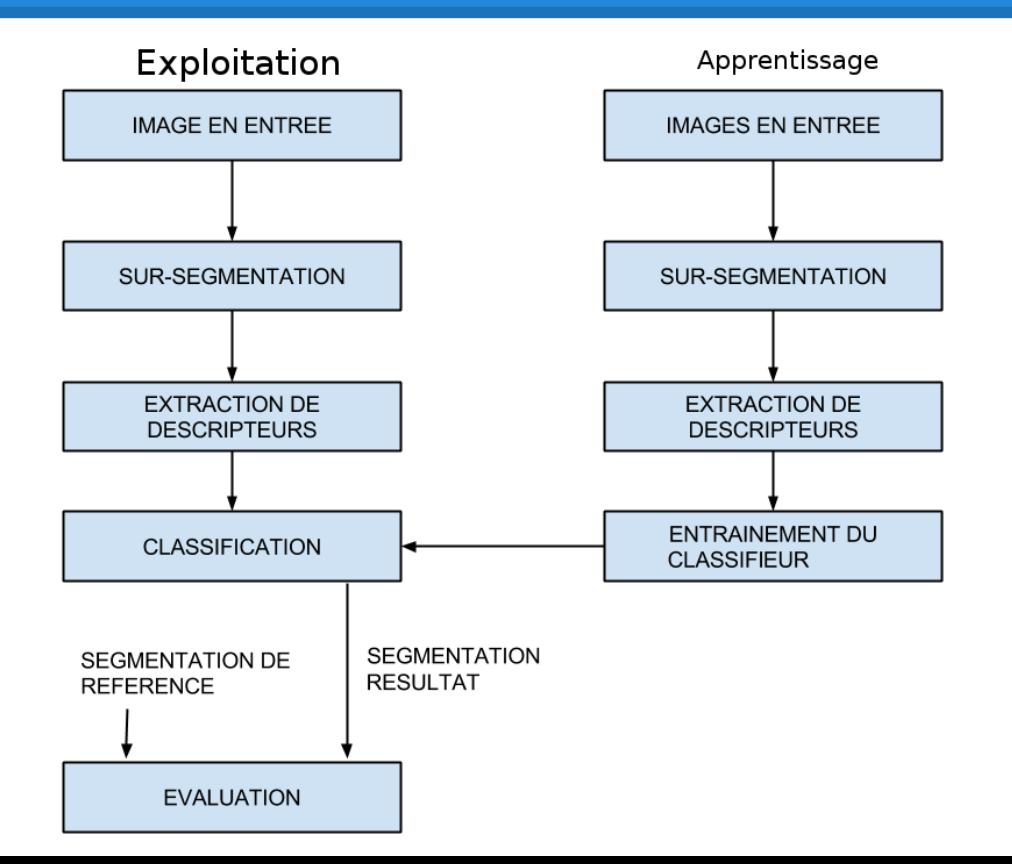

#### I. **Introduction : Interface**

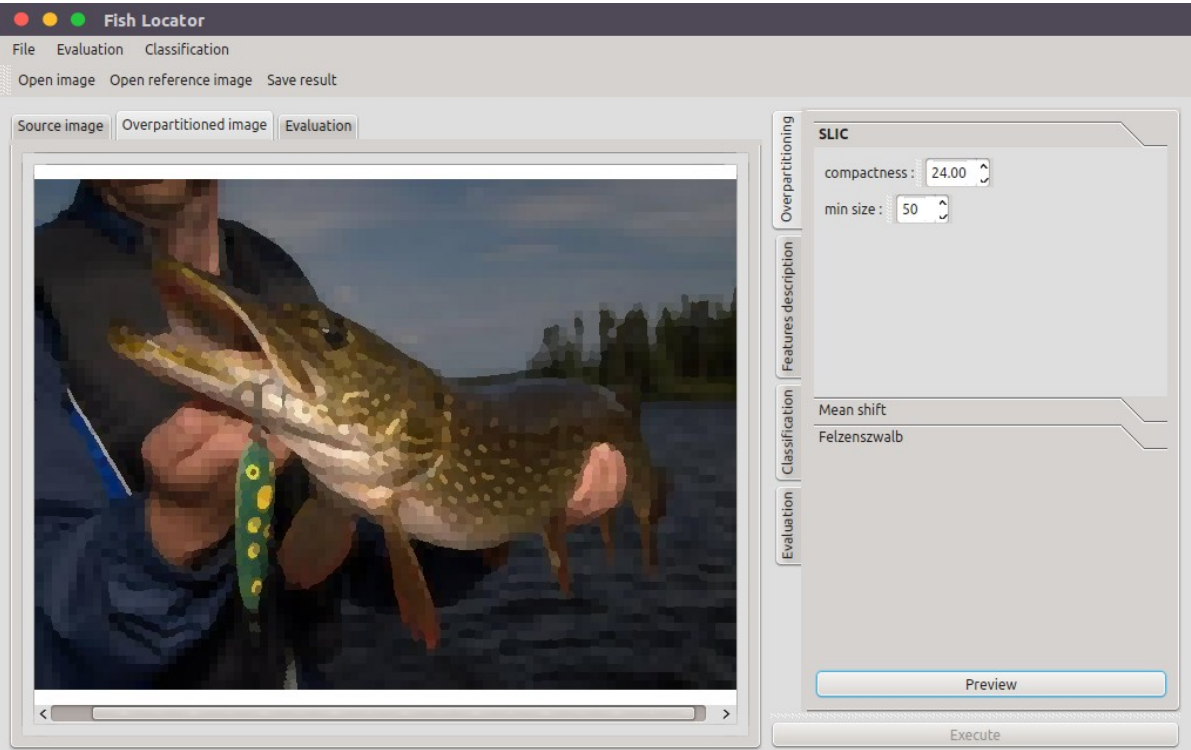

#### **II. Structure des données**

II.1. Diagramme cas d'utilisation

II.2. Diagramme d'états

II.3. Diagramme de classes

#### **II.1. Diagramme cas d'utilisation**

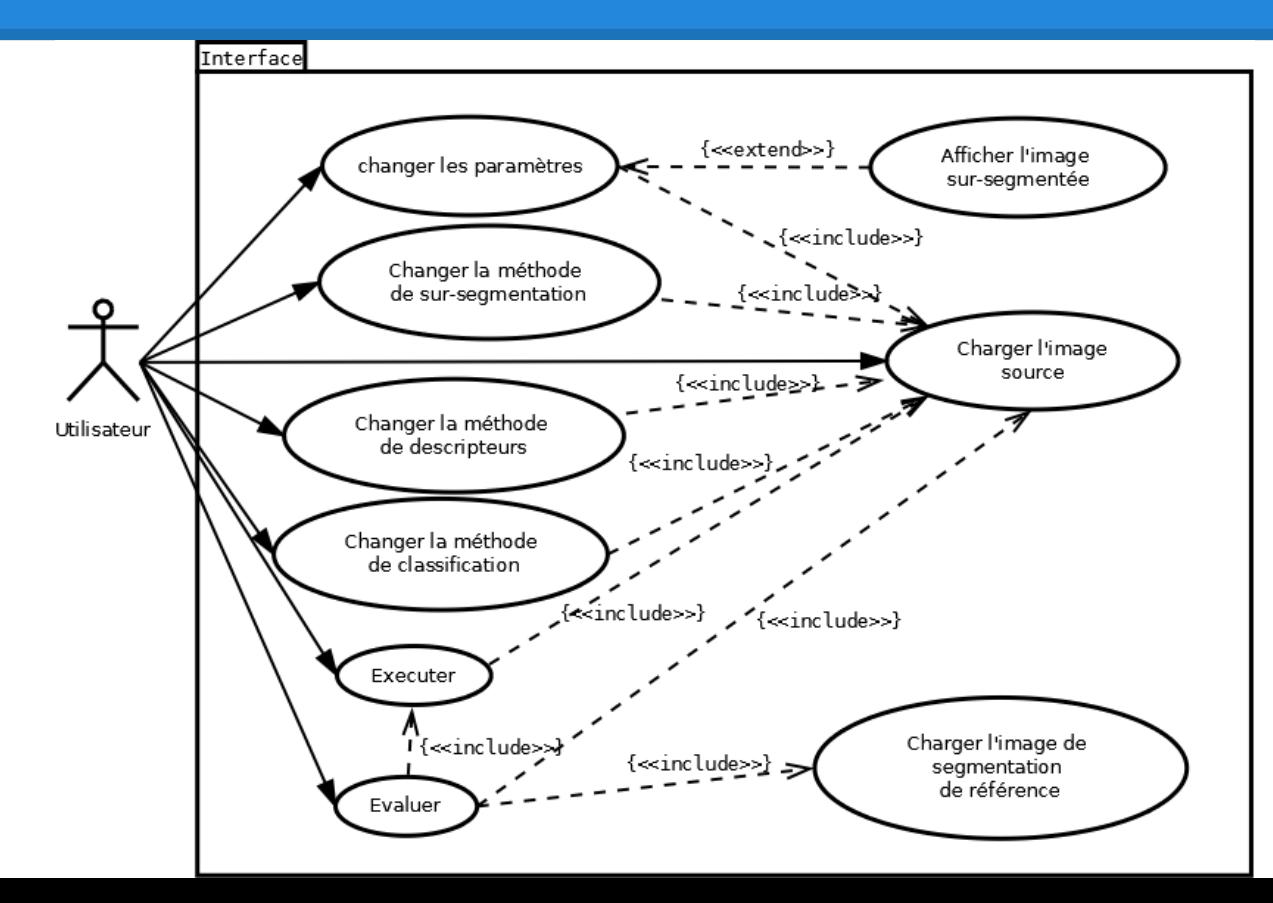

7

#### **II.2. Diagramme d'états**

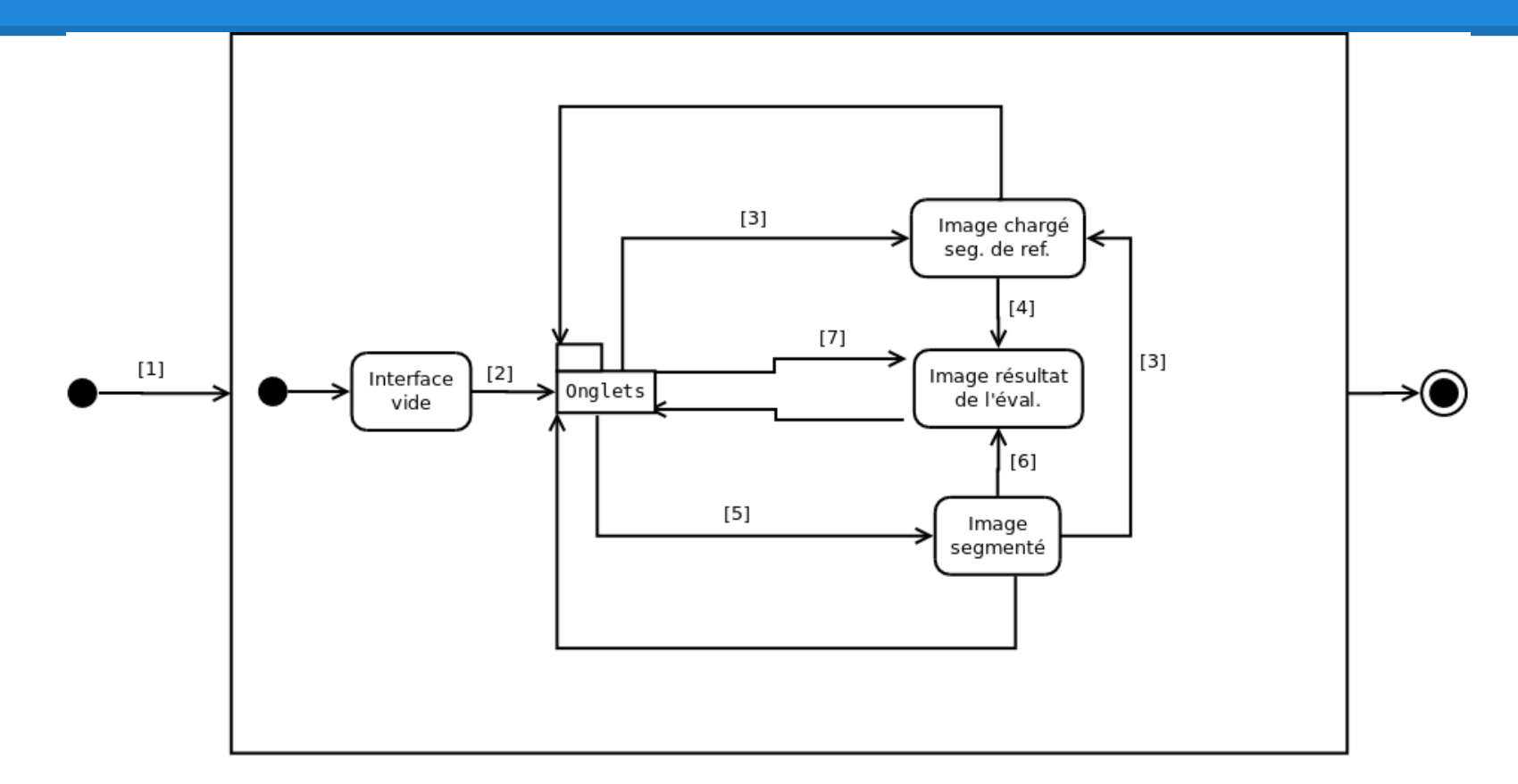

# **II.2. Diagramme d'états**

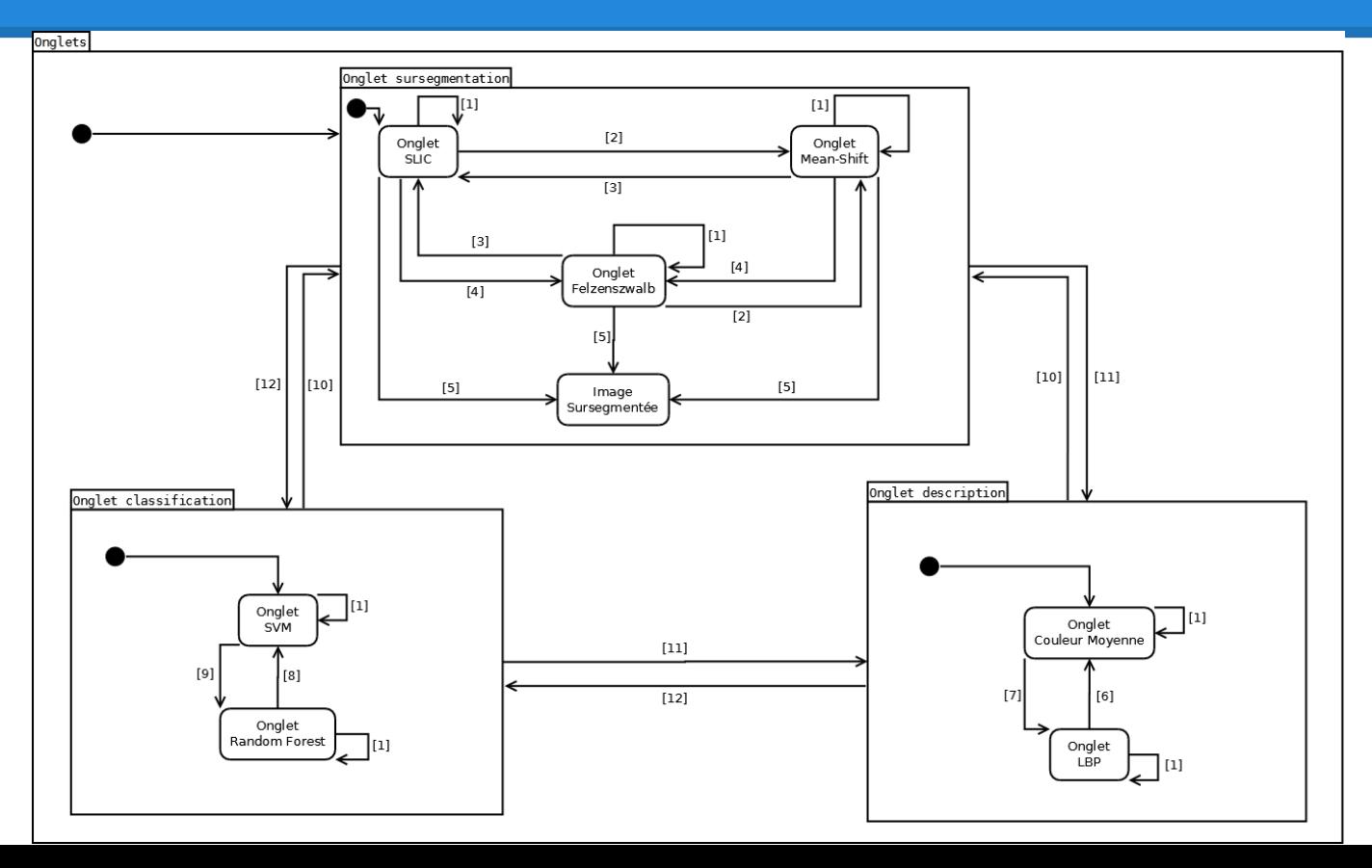

9

#### **II.3. Diagramme de classes**

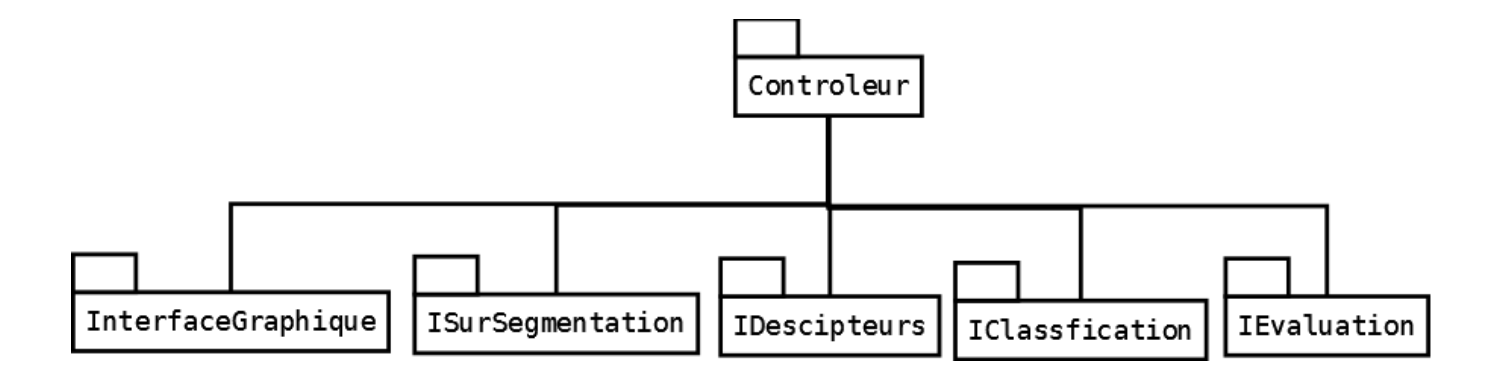

## **III. Détails des fonctions système**

- **● Le module Contrôleur**
- **● Le module Interface Graphique**
- **● Le module Sur-segmentation**
- **● Le module Description**
- **● Le module Classification**
- **● Le module Évaluation**

#### **III.1. Module Controleur**

Ce module gère toutes les interactions entres les différents modules de l'application.

#### Controleur

+surseqmentation: ISurSeqmentation\* +classification: IClassification\* +description: IDescripteur\* +evaluation: IEvaluation\* +interface: InterfaceGraphique\* +imageSource: Image\* +oversegmentedImage: Image\* +segmentedImage: Image\* +refImage: Image\* +init(): bool +setImage(srcImage:Image\*): void +performSurSegmentation(): void +performClassification(): void +performEvaluation(): void +performDescription(): void

# **III.2. Module Interface graphique**

L'interface permet de mettre en relation l'utilisateur et le programme par le biais d'une multitude de widgets.

#### **InterfaceGraphique**

+showImage(image:Image): void +showSuperPixelImage(image:Image): void +showRes(image:Image): void +showSegRef(image:Image): void +showEval(image:Image): void +showLayer(layerIndex:int,image:Image): void +hideLayer(layerIndex:int): void +getSuperPixelParams(): vector<float> +getDescriptionParams(): vector<float> +getClassificationParams(): vector<float>

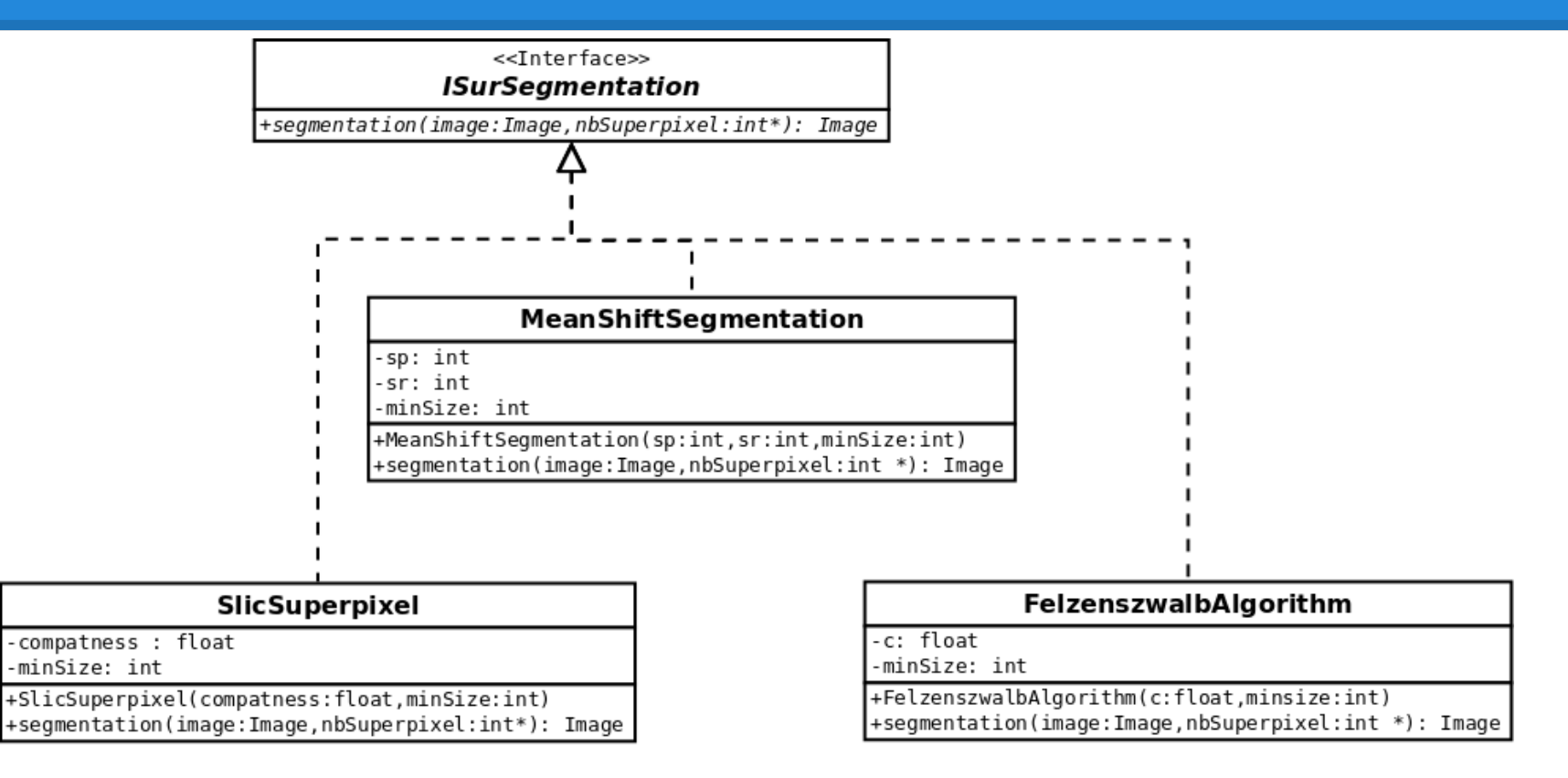

La sur-segmentation sert a découper l' image chargée à partir de l'interface graphique, en plusieurs sous-régions de pixels homogènes appelés superpixels.

<<Interface>> **ISurSegmentation** 

+segmentation(image:Image,nbSuperpixel:int\*): Image

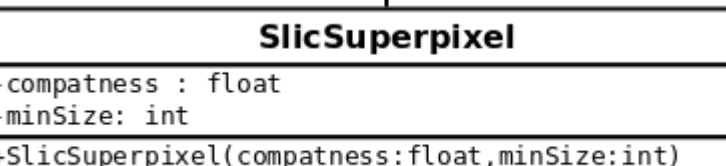

+segmentation(image:Image,nbSuperpixel:int\*): Image

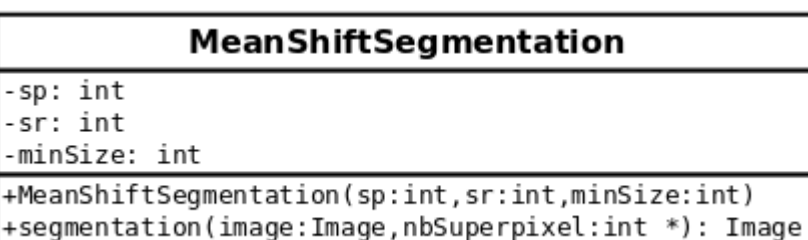

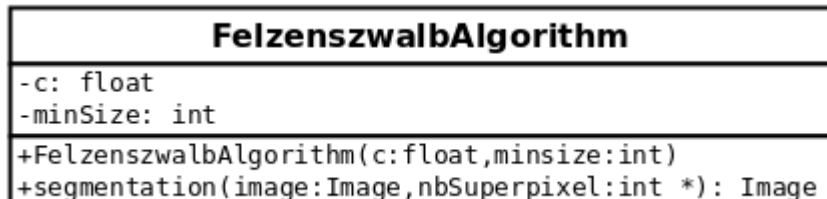

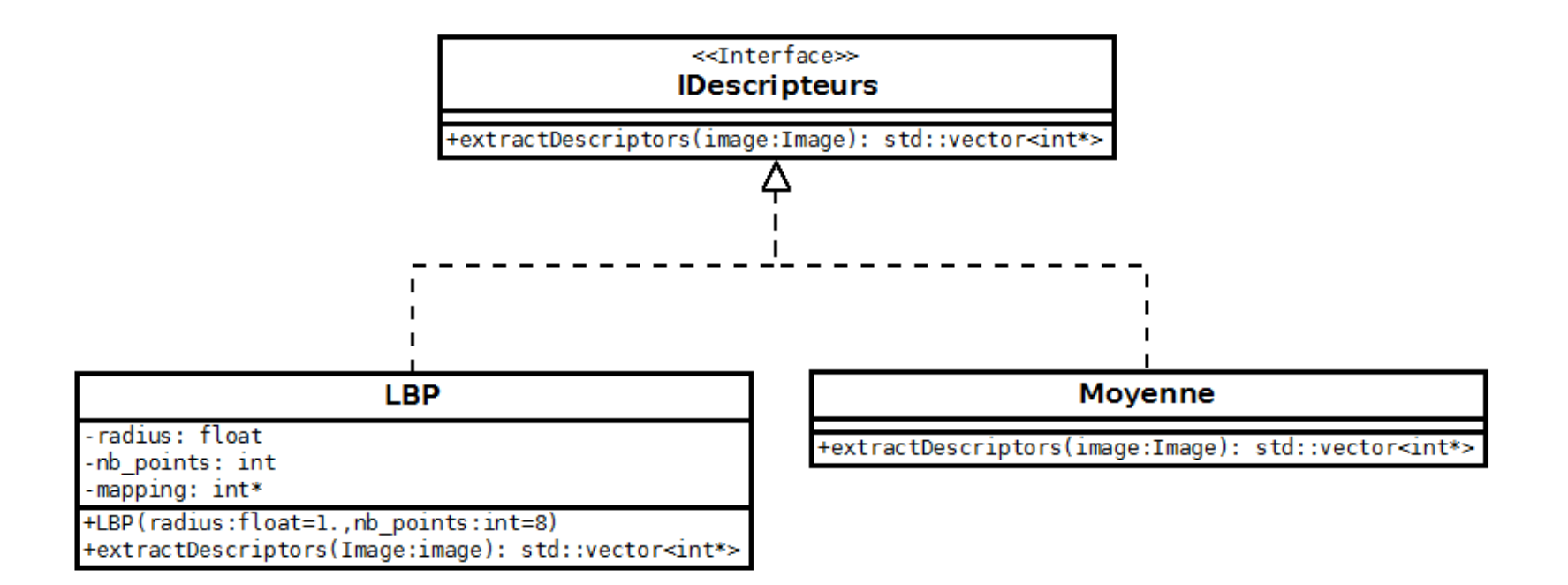

Le module Description permet d' attribuer à chaque superpixel un vecteur de valeurs calculé suivant un des algorithmes choisis par l' utilisateur, ainsi que ses paramètres associés.

<<Interface>>

**IDescripteurs** 

+extractDescriptors(image:Image): std::vector<int\*>

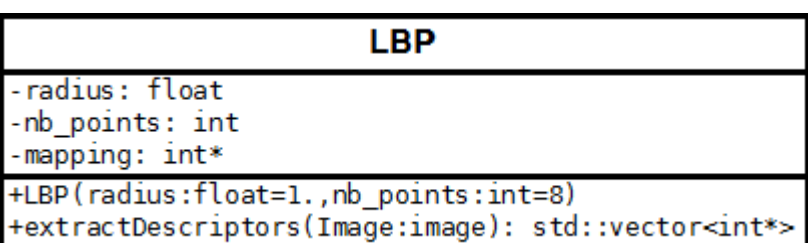

**Moyenne** 

+extractDescriptors(image:Image): std::vector<int\*>

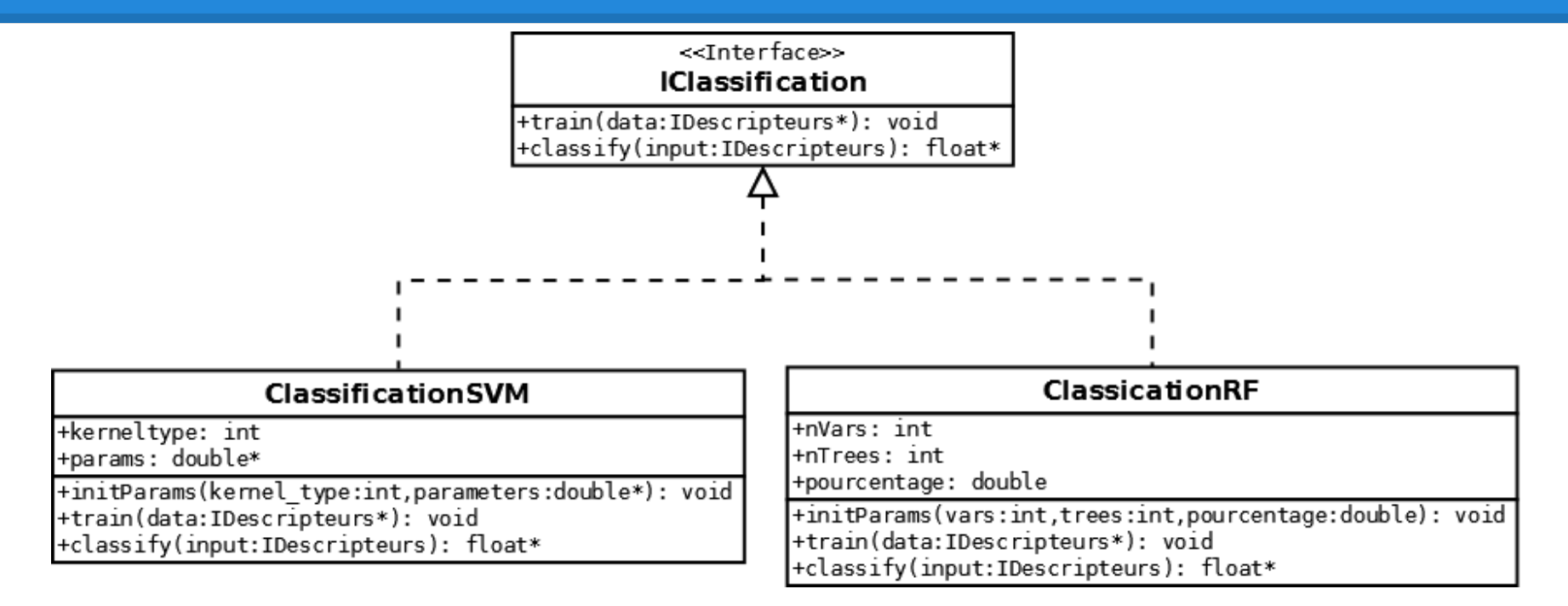

La classification permet de déterminer si un superpixel correspond au brochet sur la photographie ou non.

<<Interface>> **IClassification** 

+train(data:IDescripteurs\*): void +classify(input:IDescripteurs): float\*

kernel type : cet attribut de type "int" représente le type du noyau utilisé par l'algorithme SVM

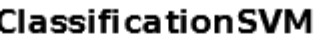

+kerneltype: int +params: double\*

+initParams(kernel\_type:int,parameters:double\*): void +train(data:IDescripteurs\*): void +classify(input:IDescripteurs): float\*

— Poly : params sera composé de : c0 (le coefficient initial), degree (le degré du polynôme) et gamma, qui est un multiplicateur.

— RBF : params sera uniquement compose du paramètre gamma

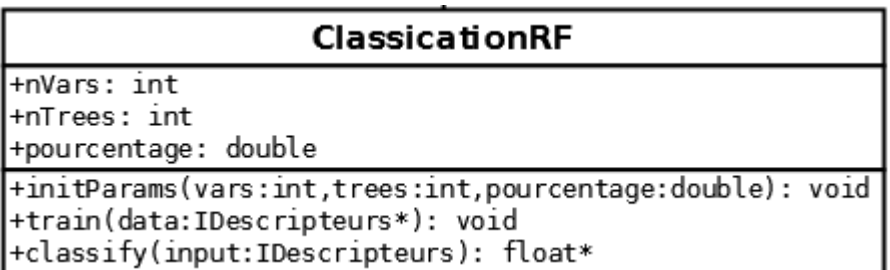

### **III.6. Module Evaluation**

#### Interface: IEvaluation

- calculEval( res: Image,

 ref: Image, pourcentage: foat& ) : Image

#### La classe: ClassicEval

- Implémente l'interface
- Compare chaque pixel

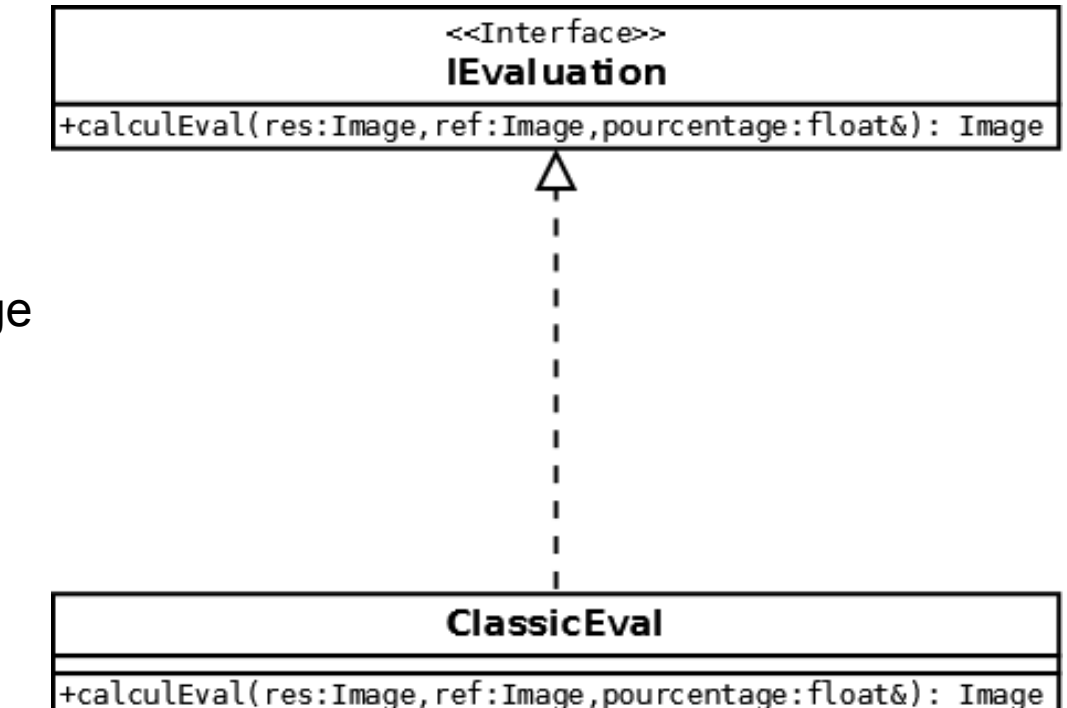

#### **IV. Tests unitaire**

- Module Contrôleur :
	- Tester préalablement tout les autres et vérifier si le module permet l' interaction

- Module Interface graphique:
	- Tester l'édition des différents paramètres.
	- Tester le chargement et l'affichage des images.
	- Tester l'affichage avec le système de couches de transparence.
	- Tester l'appel des fonctions concernées lors des clics sur les boutons.
	- Tester les différents boutons preview, execute, evaluate.

#### **IV. Tests unitaire**

- Module Sur-segmentation:
	- Comparaison visuelle car le code a déjà été testé.

- Module Description:
	- La classe LBP:
		- Comparer les résultats avec la méthode existante dans openCV.
	- La classe Moyenne:
		- Comparaison visuelle car le code a déjà été testé.

#### **IV. Tests unitaire**

- Module Classification:
	- Les classes classificationSVM et classificationRF
		- Tester grâce à des fichiers tests fournis avec la bibliothèque>

- Module Évaluation:
	- Mettre la même image en référence et en résultat (~ 100%)
	- Mettre deux images complètement différentes (~ 0% et une image entièrement en rouge)

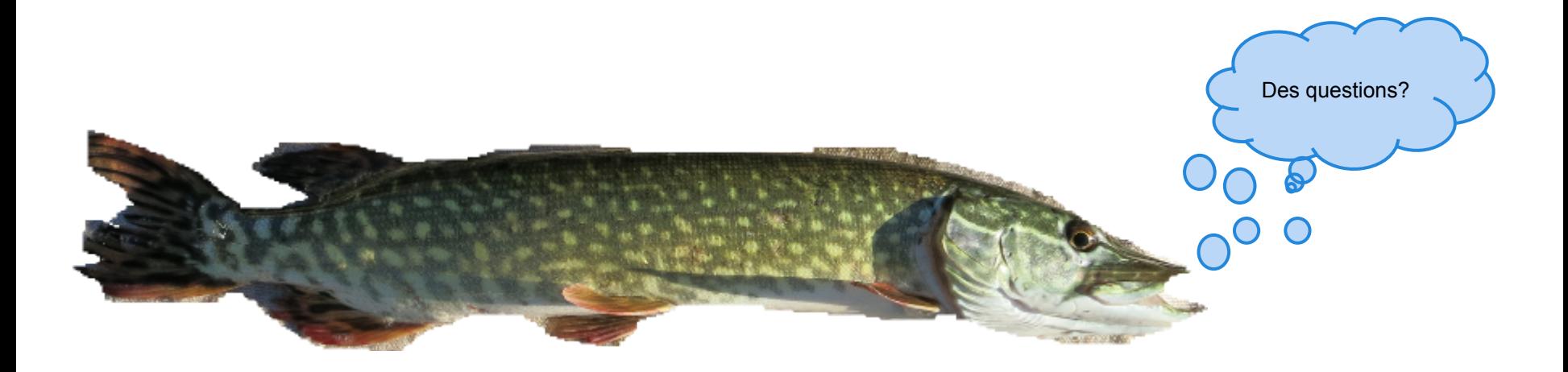